# ō

# Enrolling in the Bridge Access Program

Quick Reference Guide

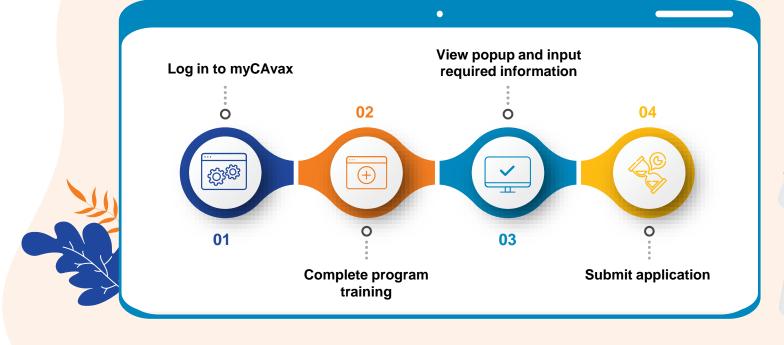

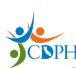

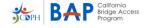

### Beginning BAP Enrollment

To enroll in the Bridge Access
Program, complete the
required training in myCAvax.
Then, return to the homepage
and a popup will appear with a
list of BAP-eligible program
locations that you manage.

**NOTE:** The popup will only appear for Organization Vaccine Coordinators and Primary Vaccine Coordinators for the Bridge Access Program.

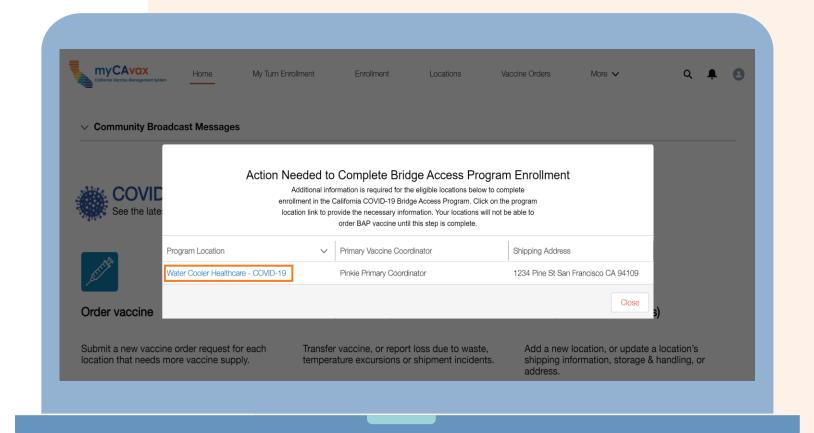

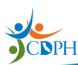

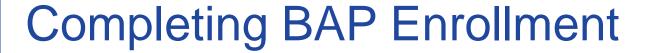

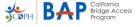

Provide the required information and upload a copy of your signed BAP

Provider Agreement.

A blank copy of the agreement can be found on the BAP Overview page on EZIZ.

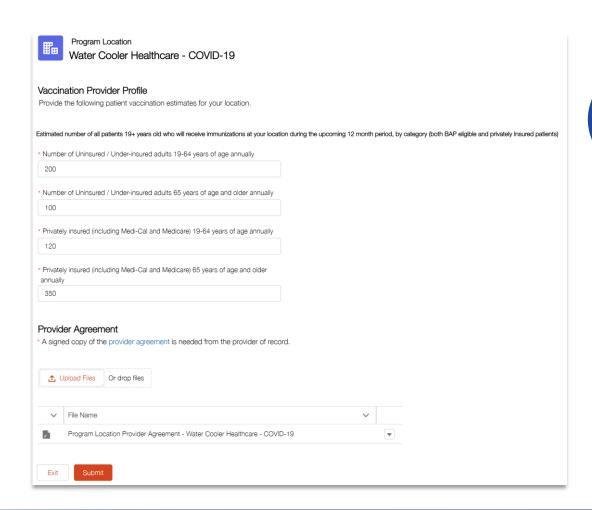

The CDPH Enrollment team may reach out to confirm your IIS ID, storage capacities, and signed BAP agreement.

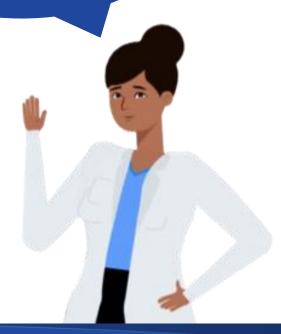

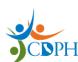

# Estimating the Number of Uninsured and Underinsured Patients

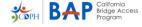

To estimate the number of uninsured and underinsured patients served by your location:

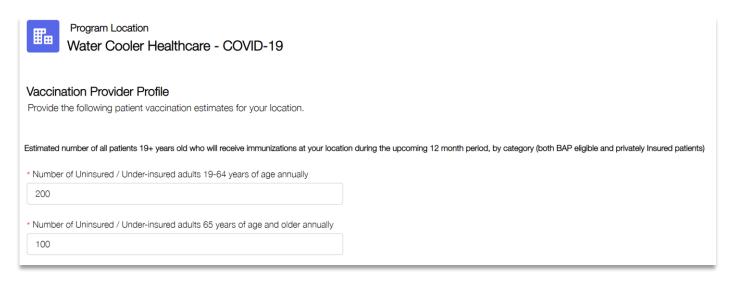

#### LHDs:

Review your historical 317 usage and look at the estimates provided in your yearly recertification.

#### **VFA Sites:**

Check estimates provided in your yearly recertification.

#### Other Providers:

Contact your billing department for information about your patient population

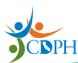

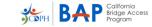

## Contact Updates and Completing Enrollment

If you are a BAP-eligible Provider who cannot access myCAvax, contact the Provider Call Center to confirm your account is active.

Once in myCAvax, if you do not see the enrollment pop-up, contact the Provider Call Center to confirm your Contact has the appropriate Program Role.

Only Organization Vaccine Coordinators and Primary Vaccine Coordinators for BAP will be able to enroll their locations.

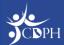

## Thank you!

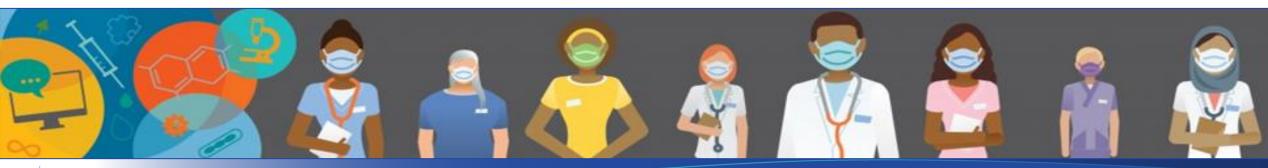

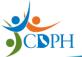